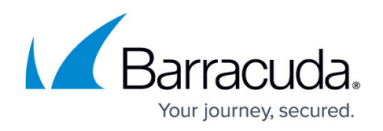

# **External Servers**

<https://campus.barracuda.com/doc/84968166/>

Barracuda Firewall Insights allows you to store reports and data backups on either FTP or SMB servers for long-time storage. You can add multiple servers by simply providing the connection details in the **ADVANCED > External Servers** tab.

#### **Add External Server**

Use this section to add **FTP** or **SMB** servers for storing report logs.

Enter the details for the external server you want to add:

- **Server Type** Select either **FTP** or **SMB**.
- **Alias** (Optional) Enter the server alias name.
- **Hostname/IP Address** Enter the FQDN or IP address of the server.
- **Port** Enter the **Port** number of the server.
	- Default ports:
		- $FTP = 21$
		- $SMB = 445$
- **Username**  Enter the server administrator username.
- **Password** Enter the server administrator password.
- **Folder/Path** Enter the directory path location, including forward slashes (/).

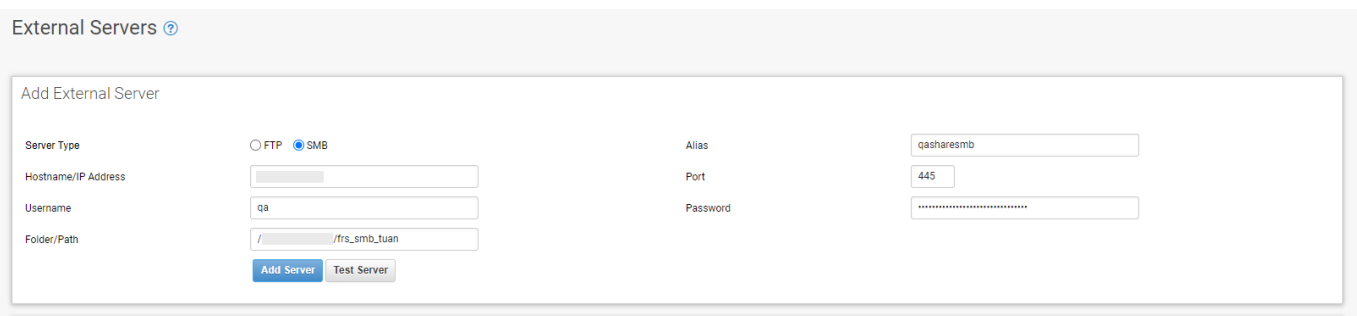

Click **Add Server** to add the server to the **External Servers** table.

Click **Test Server** to test the server connection.

#### **External Servers**

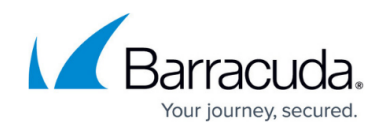

The list of external servers you have defined on this page for reports.

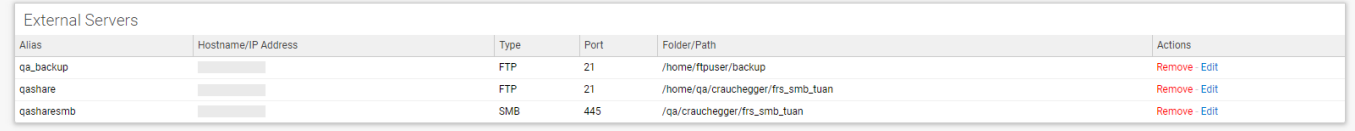

Fields in the table include:

- **Alias** Alias name for the server.
- **Hostname/IP Address** The FQDN or IP address of the server.
- **Type** The type of external server, either FTP or SMB.
- **Port** Port number for the external server.
- **Folder/Path** Directory path location.
- **Actions** Actions you can take on the external server:
	- **Edit** Make any changes to the server details in the top section of this page. You can test the server again, if needed.
		- Be sure to click **Save Changes** when you have finished.
	- **Remove** Removes the link between the external server and this Barracuda Firewall Insights.

If you remove an external server, any reports that were pointing to it will be disabled. They will still be listed in the **Scheduled Reports** list on the **Reports** page, but they cannot run without your specifying a new external server.

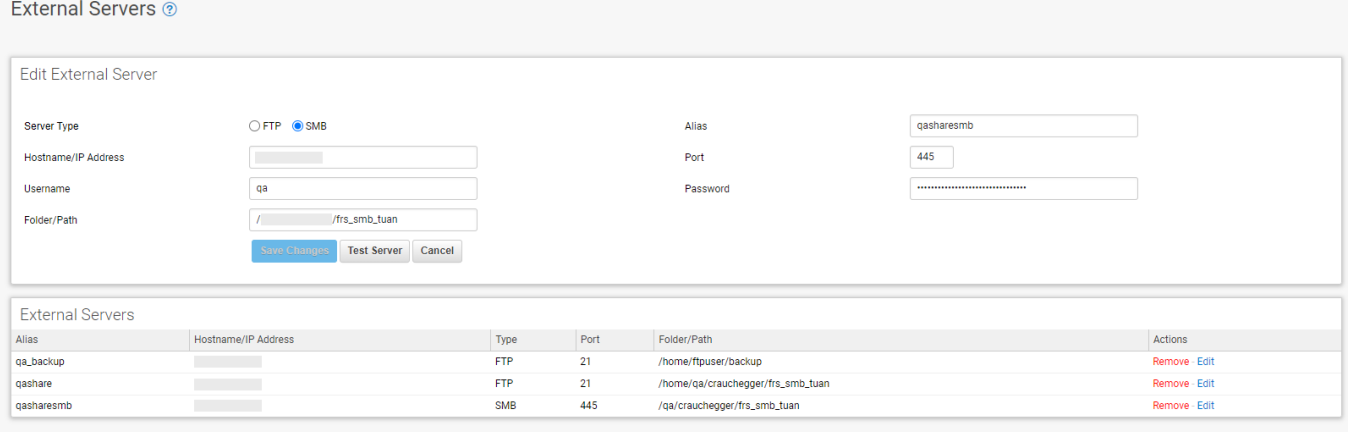

# Barracuda Firewall Insights

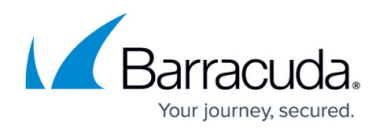

### **Figures**

- 1. ext server add.png
- 2. ext\_servers\_list.png
- 3. ext\_servers.png

© Barracuda Networks Inc., 2024 The information contained within this document is confidential and proprietary to Barracuda Networks Inc. No portion of this document may be copied, distributed, publicized or used for other than internal documentary purposes without the written consent of an official representative of Barracuda Networks Inc. All specifications are subject to change without notice. Barracuda Networks Inc. assumes no responsibility for any inaccuracies in this document. Barracuda Networks Inc. reserves the right to change, modify, transfer, or otherwise revise this publication without notice.